## ①ショートカットをタップ

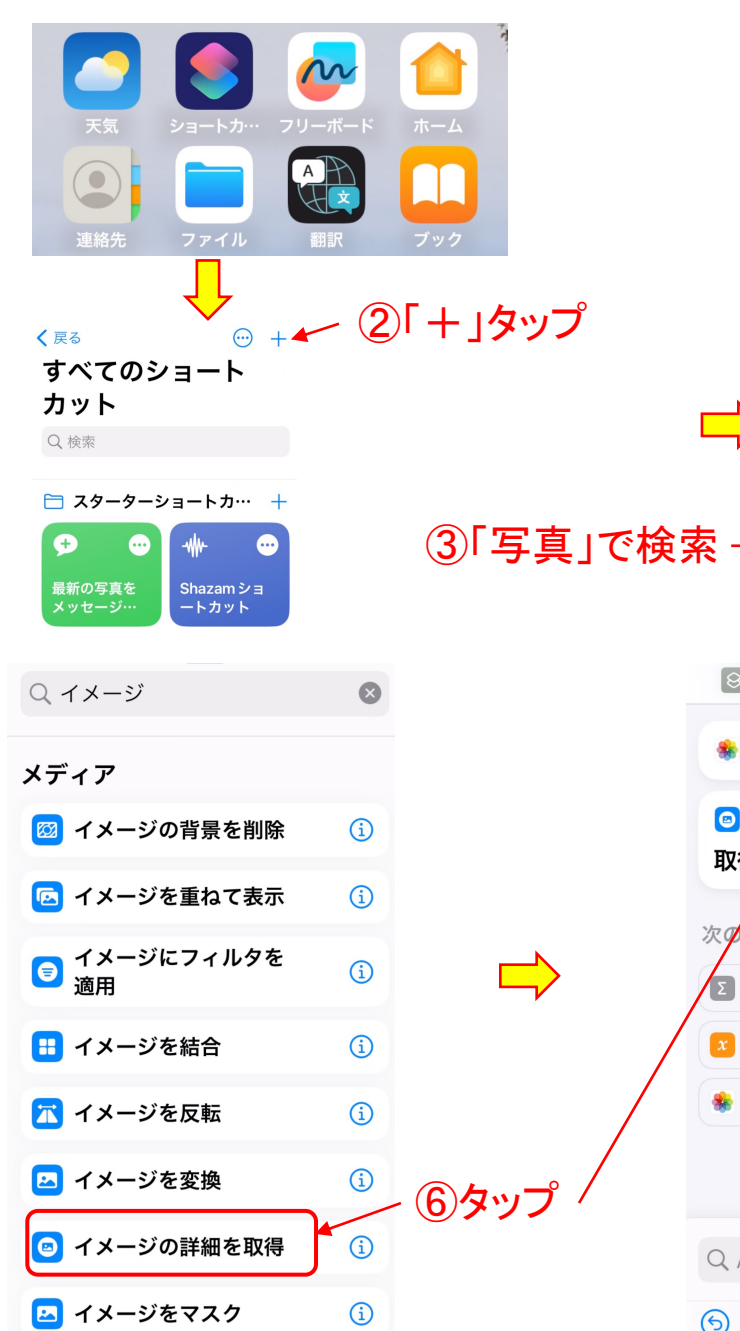

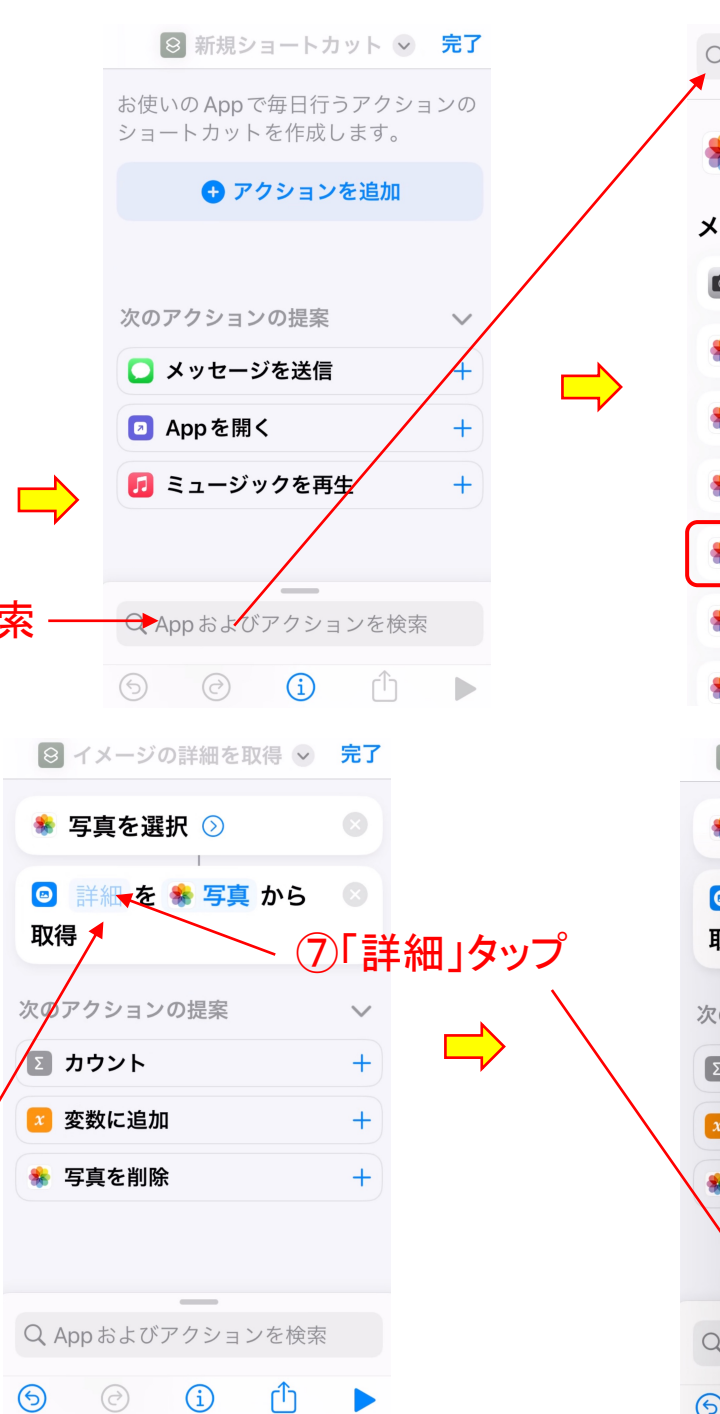

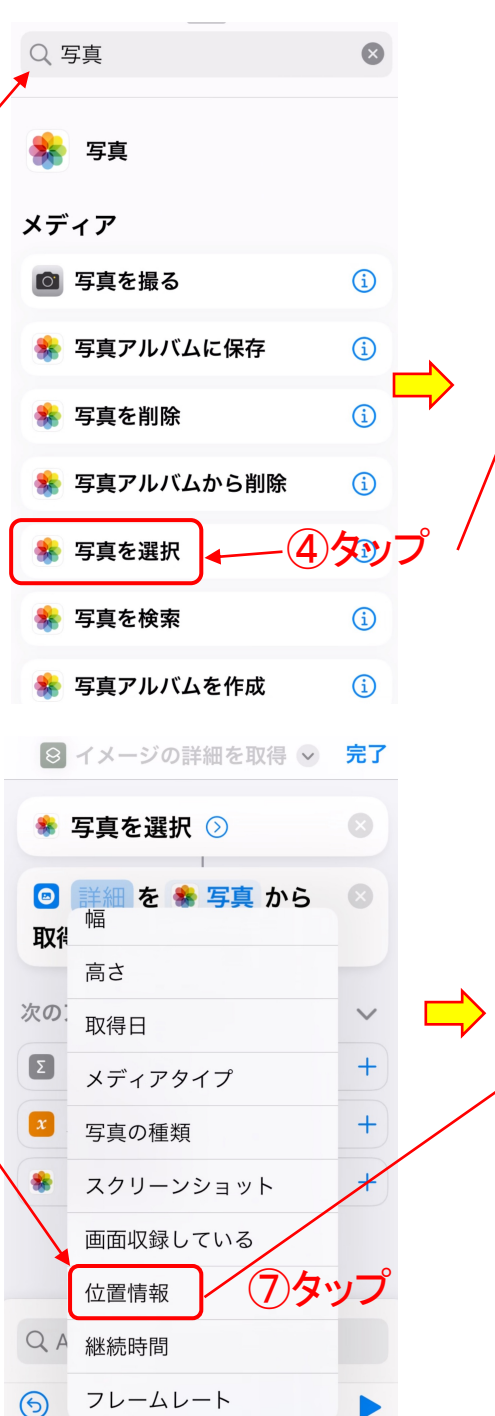

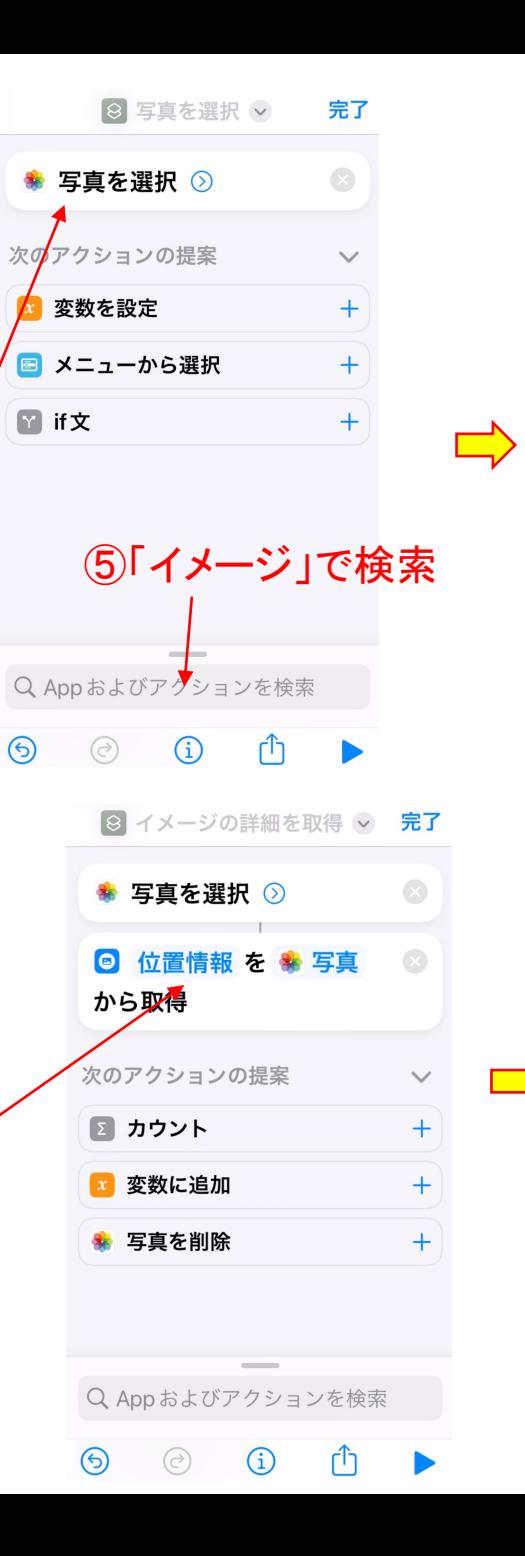

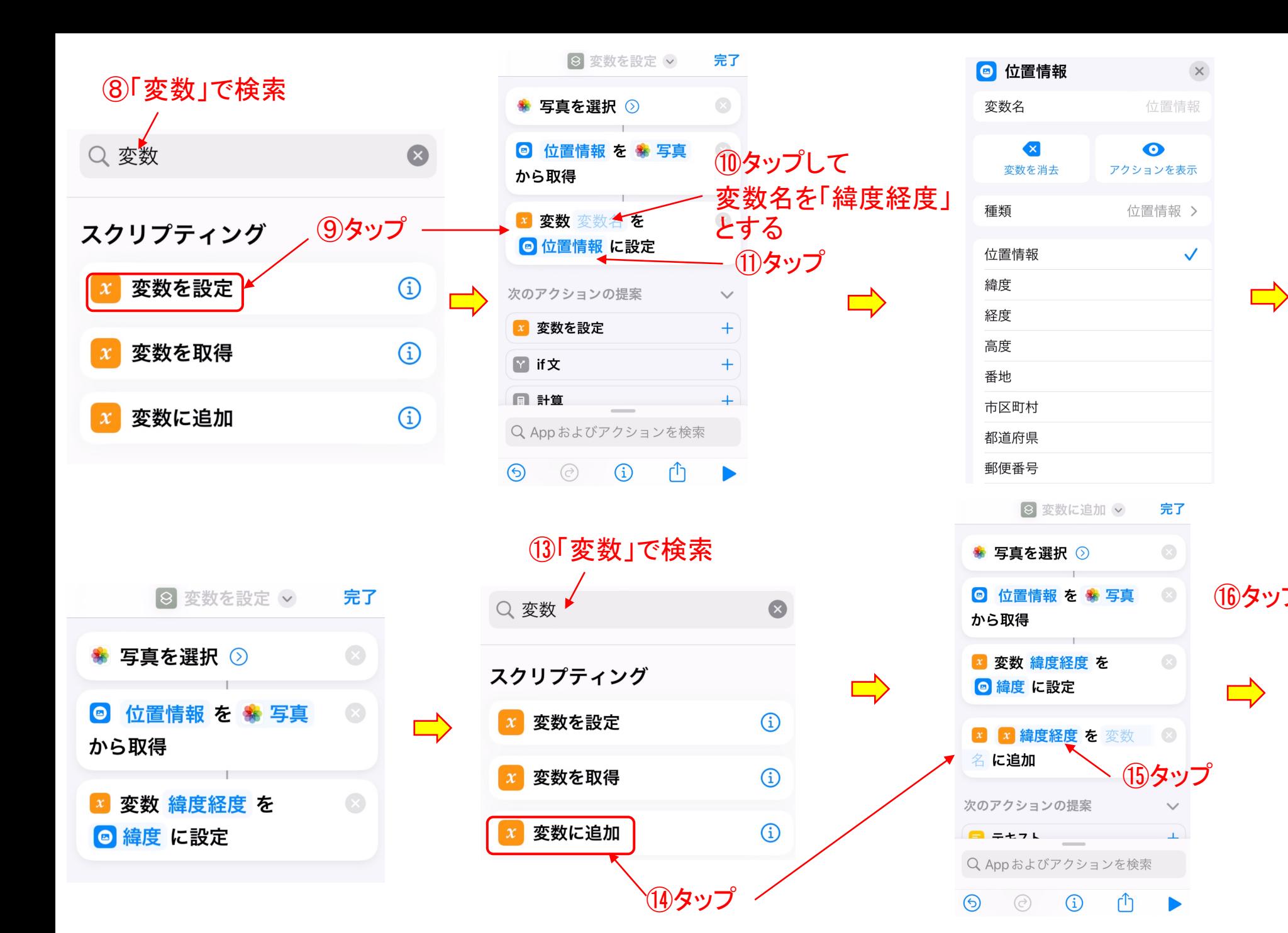

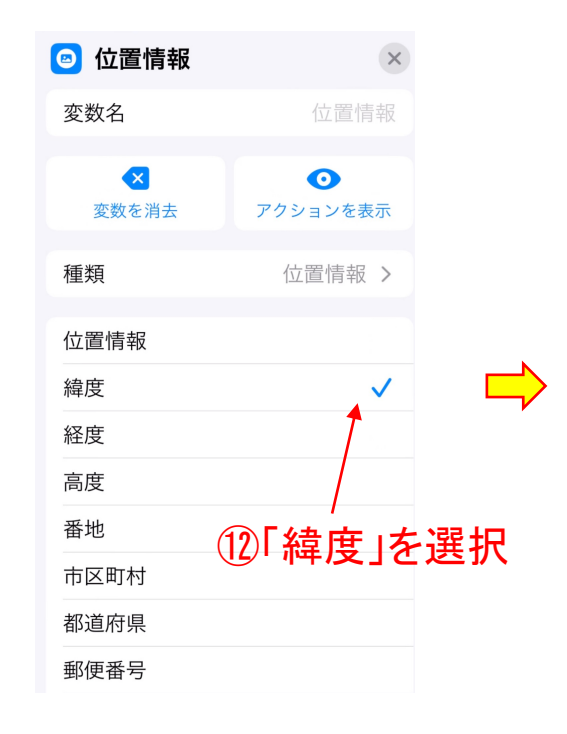

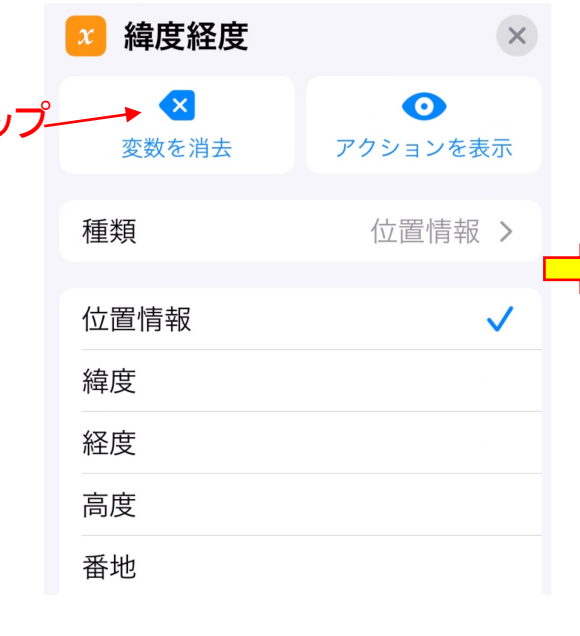

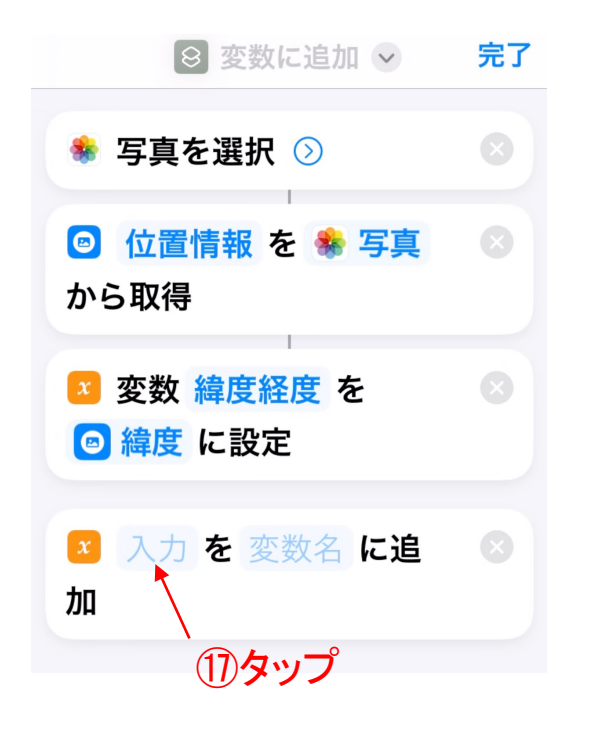

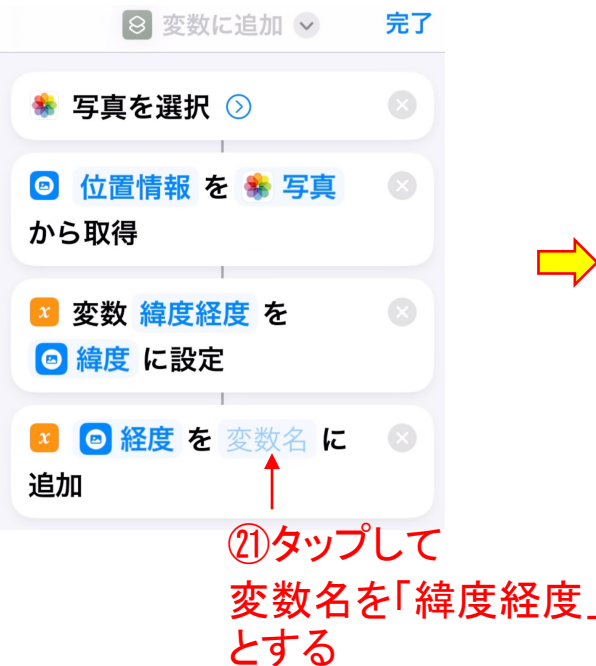

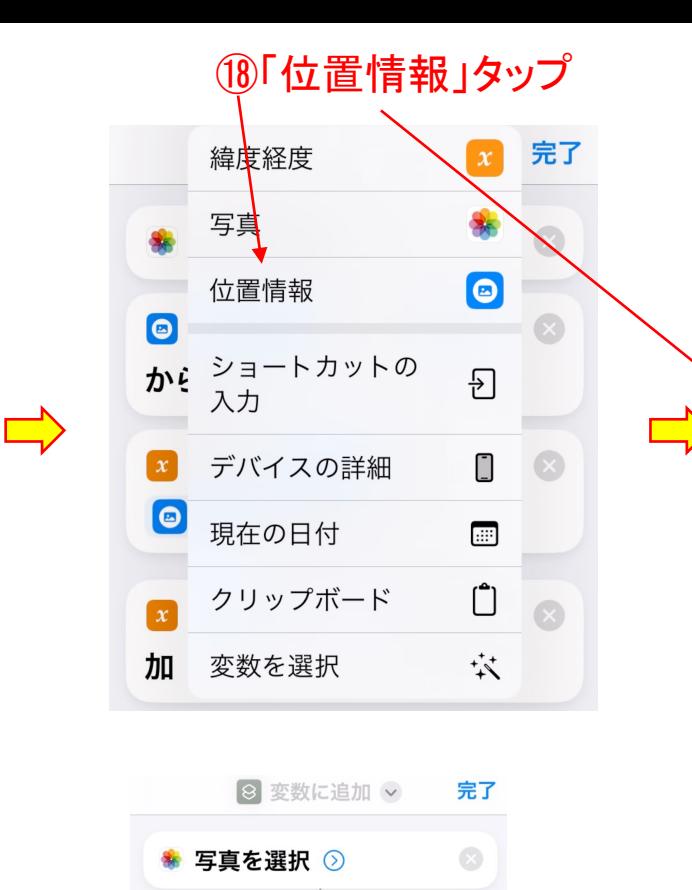

◎ 位置情報 を 写真

■ 変数 緯度経度 を

■ ◎ 経度 を 緯度経度

Q App およびアクションを検索

 $\bigcirc$ 

 $\left( \mathbf{x}\right)$ 

◎ 緯度 に設定

次のアクションの提案

■ テキスト

 $\odot$ 

 $\odot$ 

から取得

に追加

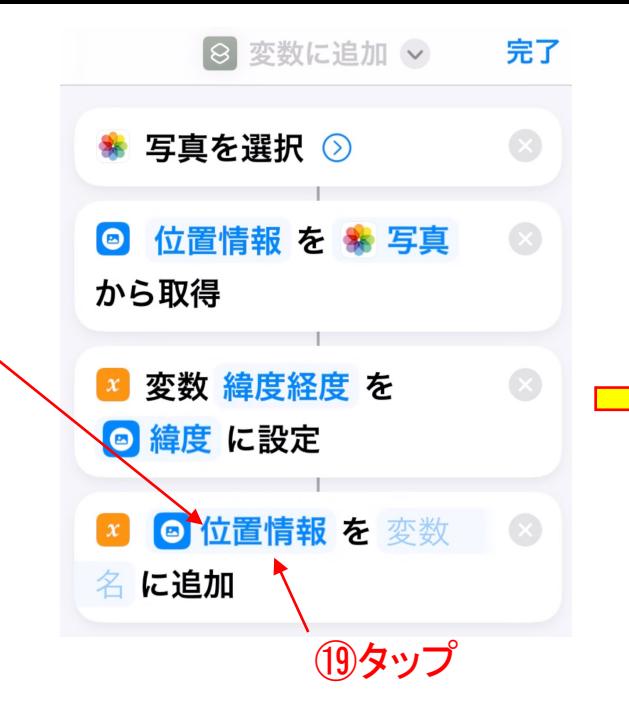

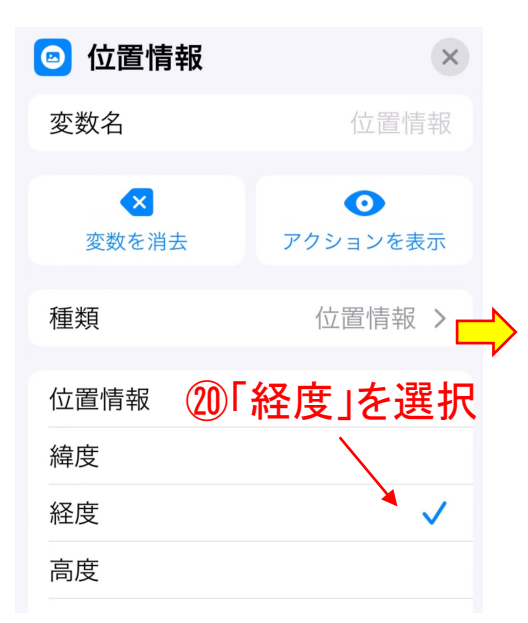

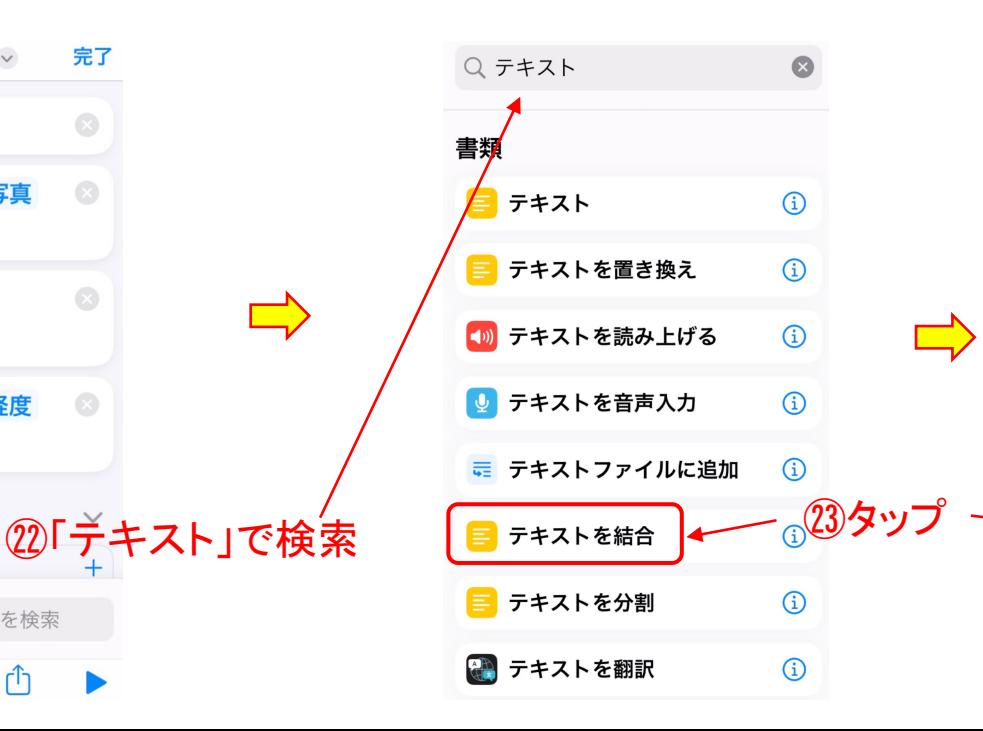

 $\Rightarrow$ 

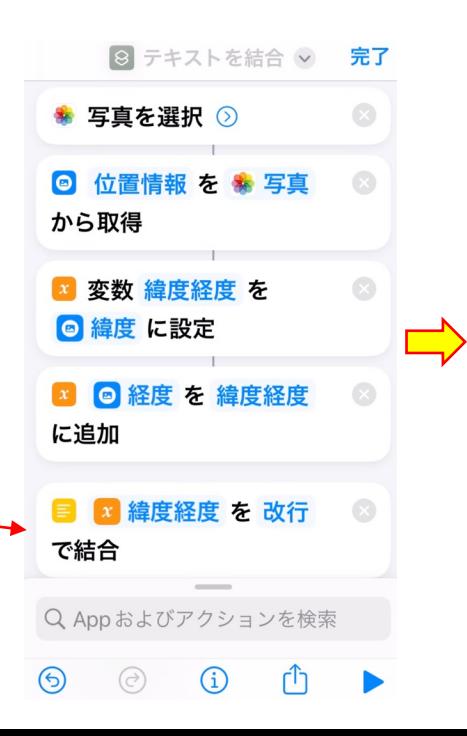

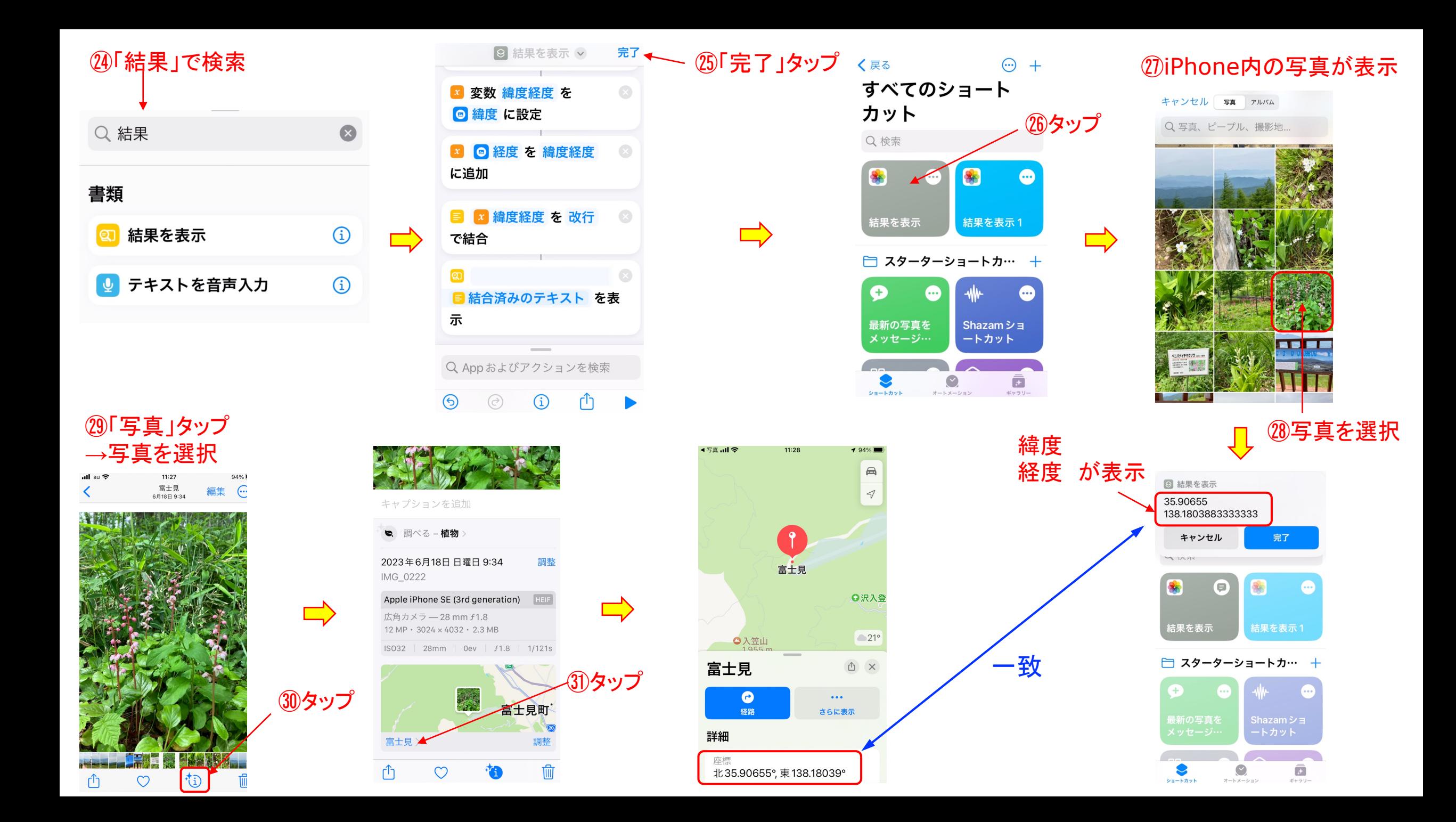